# **ApproveIt ®Desktop 6.5**

Date: Jan 27, 2010 Product Version: 6.50.1.1000

Copyright© 2009 Silanis Technology Inc. All Rights Reserved. This software contains proprietary and confidential information of Silanis. Use, disclosure or reproduction is prohibited without the prior express written consent of Silanis. Please read the License Agreement.

# **Contents**

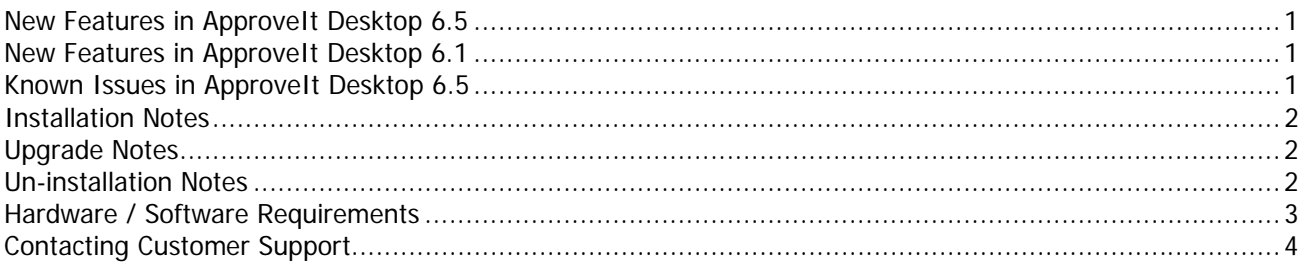

### **New Features in ApproveIt Desktop 6.5**

• Support for IBM Lotus Forms Designer 3.5

# **New Features in ApproveIt Desktop 6.1**

- Support for Adobe Acrobat 9.1
- Support for IBM Lotus Forms Viewer 3.5

# **Known Issues in ApproveIt Desktop 6.5**

The following is a list of known issues with this release of ApproveIt Desktop:

- Defining a signature button in a section is not supported by IBM Lotus Forms Designer.
- IBM Lotus Forms documented this as a known limitation of "XFDL" signatures.

IBM recommends as a best practice to not put a signature button in a section. If you need to define a signature in a section, or for more details, please contact IBM.

- When using ApproveIt for Office or ApproveIt for Acrobat within Microsoft Internet Explorer (IE), the following limitations exist:
	- o All instances of Microsoft Word, Microsoft Excel and Adobe Acrobat must be closed before opening a document for approval in Internet Explorer.
	- o Batch operations may cause issues under some platforms when working with Internet Explorer.
	- o The Save Unsigned Copy feature may cause issues under some platforms when working with Internet Explorer.
- o All files must be closed before closing Microsoft Word, Microsoft Excel and Adobe Acrobat when working with Internet Explorer.
- When using the ePersona Wizard to create an ePersona file, some signing certificates may not be displayed. For this reason, we strongly suggest to use the Signature Manager to create an ePersona file.
- Uninstalling ApproveIt Desktop may affect the toolbar settings in Microsoft Word and Microsoft Excel.

#### **Installation Notes**

For full installation instructions, please refer to Chapter 4 of the ApproveIt for Office User's Guide.

The default installation package of ApproveIt Desktop provides three types of installation: typical, complete, custom. By selecting "Typical" installation, you will install the ApproveIt modules for which the associated host application exists, e.g. ApproveIt for Office is only installed if Microsoft Office is installed. By selecting "Complete" installation, all ApproveIt modules will be installed. Finally, by selecting "Custom" installation, the user may select the modules to be installed.

ApproveIt Desktop installation creates a Start menu program group for ApproveIt Desktop.

When performing a network installation, to determine whether or not ApproveIt Desktop is already installed on a machine, use the logon script sample code provided in Appendix A of the Network Installation and Deployment Guide.

Example:

```
$rA = KeyExist("HKEY_LOCAL_MACHINE\SOFTWARE\Silanis\ApproveIt\ProductID\ProductVersion\[Product-Version]")
```
[Product-Version] is found at the top of this document.

#### **Upgrade Notes**

Upgrade from previous versions is supported – ePersona (.CPS) files, reports, and logs created in previous ApproveIt versions will be kept under the new version. Optionally, you can save a copy of your ePersona  $file(s)$ .

Please note that, by default, an upgrade will upgrade the features that are already installed. To modify this behavior you may use a transform. To install additional features after an upgrade, please refer to the Modify section of Chapter 4 of the ApproveIt Office User's Guide.

#### **Un-installation Notes**

You may uninstall ApproveIt Desktop by selecting "Uninstall ApproveIt Desktop" from the **Start -> Programs -> ApproveIt Desktop -> Uninstall ApproveIt Desktop**. Please note that selecting Uninstall ApproveIt Desktop removes all the files created during installation. Files that were created after installation remain intact after uninstalling ApproveIt Desktop.

# **Hardware / Software Requirements**

Refer to the following information for system and software requirements. This section provides basic information on the platforms supported and the hardware and software requirements for running ApproveIt Desktop.

#### **Hardware Requirements:**

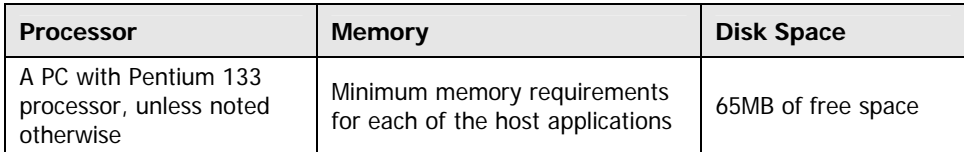

#### **Software Requirements:**

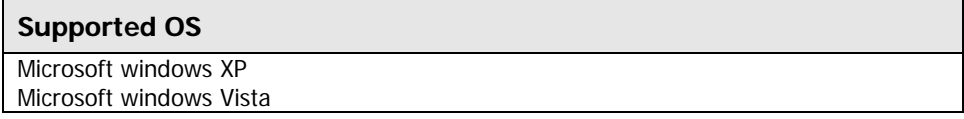

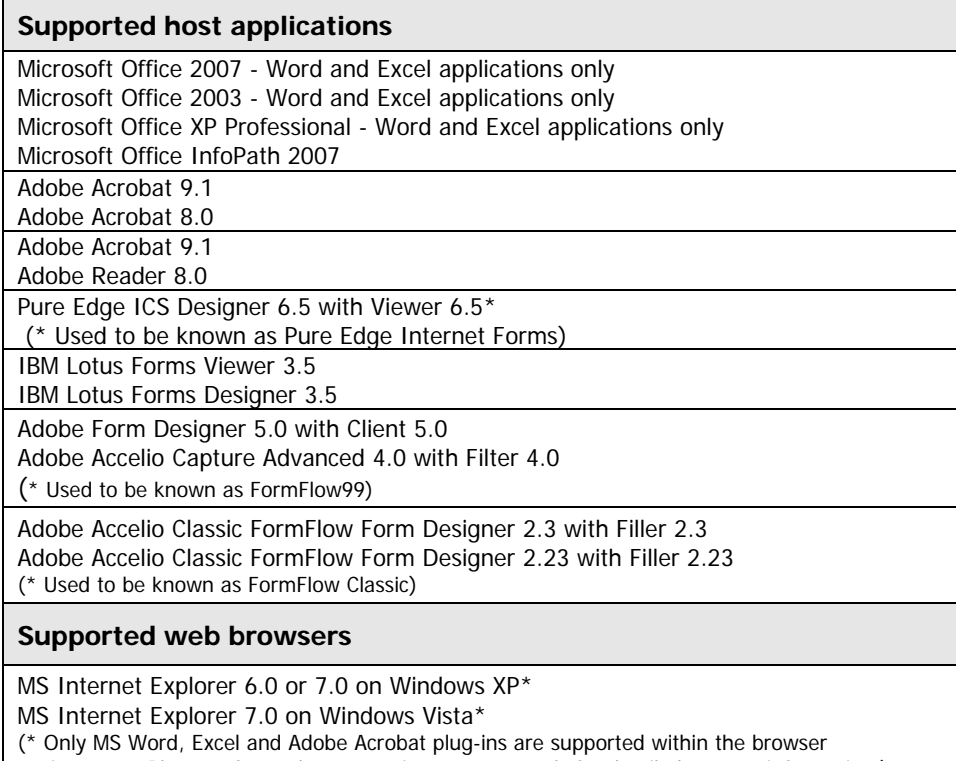

environment. Please refer to the appropriate user manuals for detailed support information.)

# **Contacting Customer Support**

Need technical support? Please refer to the Support section of our web site at http://www.silanis.com, e-mail us at or call 1-888-SILANIS (745-2647).

This product includes software developed by the OpenSSL Project for use in the OpenSSL Toolkit (http://www.openssl.org). This product includes software written by Eric Young (eay@cryptsoft.com) & Tim Hudson (tjh@cryptsoft.com). Complete licenses can be found in the ApproveIt Desktop installation package.